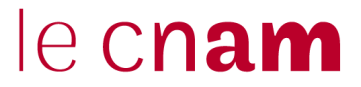

# **SOUTENANCES**

# **GUIDE DE PROCÉDURE ET DE SAISIE SUR ADUM**

# (Accès Doctorat Unique Mutualisé)

# **ED Abbé-Grégoire**

# **ED SMI**

*L'usage du masculin utilisé dans ce texte doit être perçu comme un genre par défaut. Ainsi, il faut toujours considérer les doctorants et les doctorantes, les directeurs et les directrices de recherche, de laboratoire et d'école doctorale*

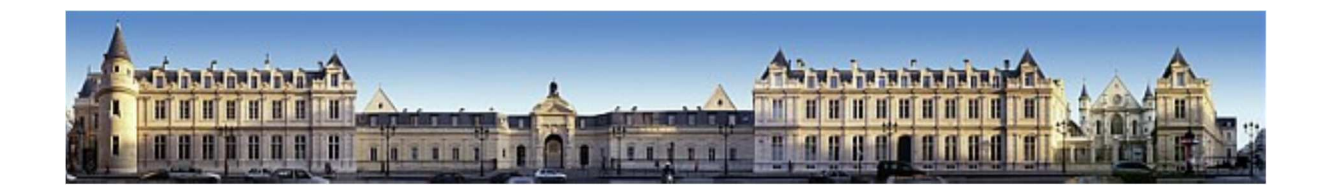

### **Avant de déposer les données relatives à la soutenance sur Adum, nous vous invitons à lire ce guide et à préparer tous les documents qui vous seront nécessaires pour procéder aux saisies.**

La préparation du doctorat, au sein d'une école doctorale, s'effectue en règle générale en trois ans en équivalent temps plein consacré à la recherche. Dans les autres cas, la durée de préparation du doctorat peut être au plus de six ans.

La déclaration de soutenance doit être déposée sur Adum **DEUX MOIS** avant la date de la soutenance. Vous devez, avec l'aide de votre directeur ou directrice de thèse anticiper cette échéance.

#### **SOMMAIRE**

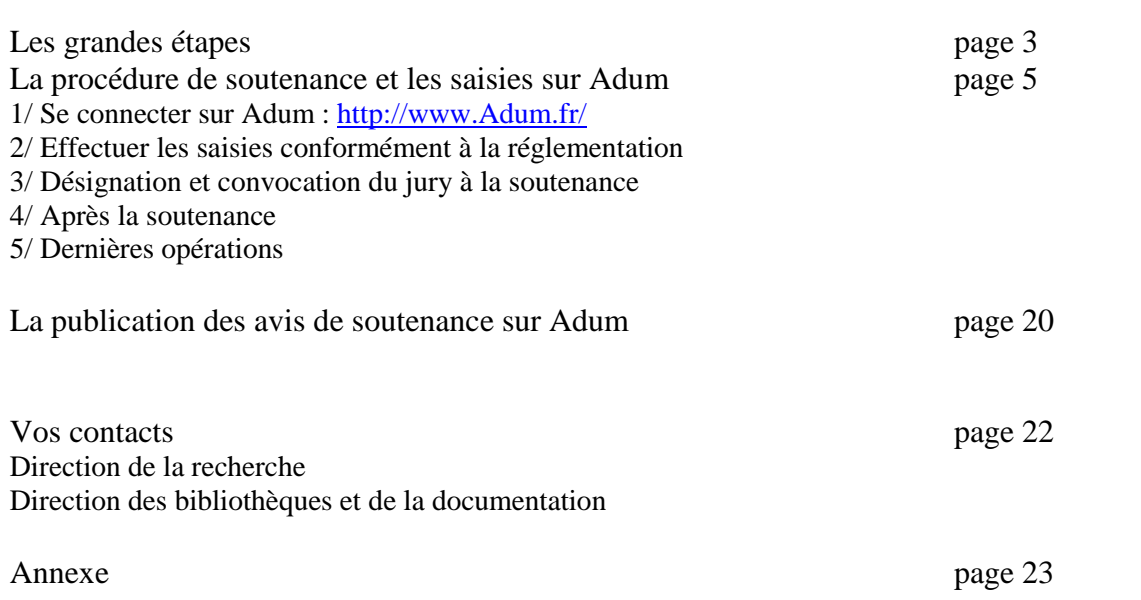

#### **LES GRANDES ÉTAPES**

Début de la dernière année de thèse

Le doctorant doit s'assurer que toute sa formation doctorale ait été saisie et comptabilisée dans Adum.

#### **POUR RAPPEL :**

Au sein de l'**ED Abbé-Grégoire** il existe deux parcours doctoraux.

- o Pour tous les inscrits avant l'année universitaire 2017/2018 : il faut avoir suivi au moins deux des formations transversales proposées par l'école doctorale et avoir participé aux journées doctorales. Le doctorant doit avoir suivi un certain nombre d'activité de recherche, d'enseignement, de communication sur la scène internationale etc lui permettant d'acquérir un total de 180 ECTS.
- o Pour tous les inscrits à partir de l'année universitaire 2017/2018 : le doctorant devra avoir suivi les deux semaines de formations obligatoires du socle commun de compétences et totaliser 180 ECTS répartis comme suit : 30 ECTS pour le parcours doctoral et 150 ECTS pour la thèse.

Au sein de l'**ED SMI** le doctorant doit réaliser 100 h de formations (50 heures de cours scientifiques et 50 heures de cours sur la vie scientifique) ainsi que les formations obligatoires suivantes : J1A, J2A, formation à l'éthique, bien démarrer sa thèse).

Le doctorant doit contacter la Direction des bibliothèques et de la documentation en charge de l'archivage pérenne des thèses (theses@cnam.fr) afin de s'assurer de la conformité de son manuscrit avant le premier dépôt, de ce dernier, dans Adum.

**Six mois à trois mois avant** la soutenance

Le directeur de thèse doit :

- déterminer les membres de jury, les rapporteurs, examinateurs et invités (conformément aux règles en vigueur, arrêté du 25/05/2016 modifié le 22 août 2022)
- $\triangleright$  fixer une date pour la soutenance (jour, horaires)
- réserver la salle (planif@cnam.fr). Les soutenances doivent avoir lieu au Cnam sauf pour les cotutelles selon la convention.
- $\triangleright$  faire réserver par le laboratoire les billets de transport pour les membres extérieurs du jury, le cas échéant
- **Deux mois avant** la soutenance

Le doctorant doit compléter sur Adum toutes les informations relatives à la composition du jury, à sa thèse (correction du titre, des mots clés et résumés de la thèse).

**Un mois au plus tard avant** la soutenance

Le doctorant dépose le manuscrit de sa thèse de doctorat sur Adum sous format numérique (version pdf/A) selon les prescriptions de l'établissement de soutenance (Cnam ou à l'étranger si cotutelle).

#### **Quatorze jours au moins avant** la soutenance

Les rapporteurs adressent leur pré-rapport signé, sur Adum, via le lien communiqué sur le mail de désignation des rapporteurs.

Au vu des pré-rapports, l'autorisation de présenter en soutenance une thèse est accordée par l'administratrice générale, après avis du directeur de l'école doctorale, sur proposition du directeur de thèse.

#### **JOUR J : LA SOUTENANCE**

Le président signe le rapport de soutenance, qui est contresigné par l'ensemble des membres du jury présents à la soutenance. Le directeur de thèse et co-encadrant le cas échéant **NE signe PAS** le procès-verbal.

#### Après la soutenance :

**3 semaines maximum après la soutenance** : le directeur de thèse ajoute depuis son espace personnel Adum le procès-verbal, le rapport de soutenance signé par tous les membres du jury et les procurations, le cas échéant.

Le doctorant a un mois pour déposer à nouveau dans Adum de manière définitive son manuscrit.

Si des modifications de fond ont été demandées par le jury de soutenance, le docteur dispose de 3 mois maximum pour corriger son manuscrit et faire un deuxième dépôt de sa thèse sur Adum au format PDF/A.

#### **LA PROCÉDURE DE SOUTENANCE ET LES SAISIES SUR ADUM**

#### **DEUX MOIS AVANT LA SOUTENANCE**

Attention : avant de commencer la procédure de soutenance, assurez-vous d'avoir régularisé votre situation auprès du service de scolarité, le paiement des frais d'inscription est obligatoire pour soutenir sa thèse. Il faut également avoir suivi et saisi son parcours doctoral exigé par votre école doctorale de rattachement dans Adum.

#### **1/ Se connecter sur Adum : http://www.Adum.fr/**

Vous vous connectez avec votre mot de passe. Sur votre espace personnel, vous allez dans procédures et cliquez sur « Je souhaite effectuer ma demande soutenance ».

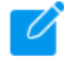

#### **Mon profil**

- Le Doctorat est mené à temps plein
- ▶ Inscription 2022-2023 Etablissement : dossier reçu complet le 1 septembre 2022
- Affichage sur le web
- Changer mon mot de passe
- ▶ Mon CV > Actualiser mon CV
- Ma photo Actualiser ma photo

▶ Déposez votre fiche d'inscription administrative en 3° année de doctorat au CNAM > Visualiser mon fichier

- Convention individuelle de formation 2020
- $\triangleright$  Pièces justificatives d'inscription

RGPD - Portabilité des données : AX

#### **Procédures**

▶ Votre profil est enregistré en 3<sup>eme</sup> année de thèse pour 2022-2023

De souhaite effectuer ma demande de soutenance

#### **2/ Effectuer les saisies conformément à la réglementation**

Vous pouvez réaliser les saisies en une fois ou en plusieurs fois. Si vous réalisez les saisies en plusieurs fois, vous devez vous connecter sur Adum puis aller sur votre espace personnel et cliquer sur « Je finalise ma déclaration de soutenance de thèse » pour recommencer les saisies.

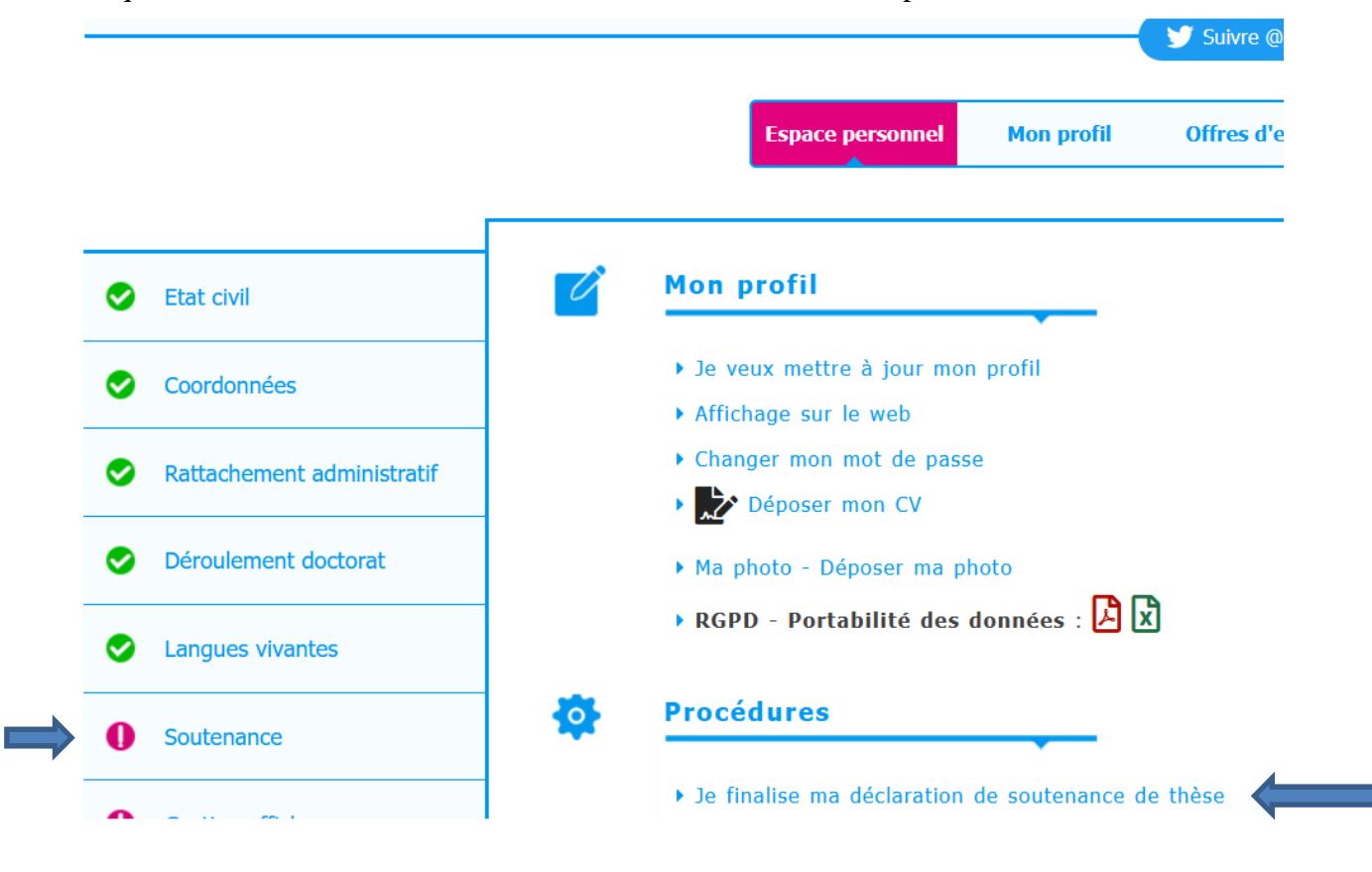

Validé S En cours A faire Ce code couleur vous permet de voir où vous en êtes des saisies

Les premières rubriques concernent la thèse.

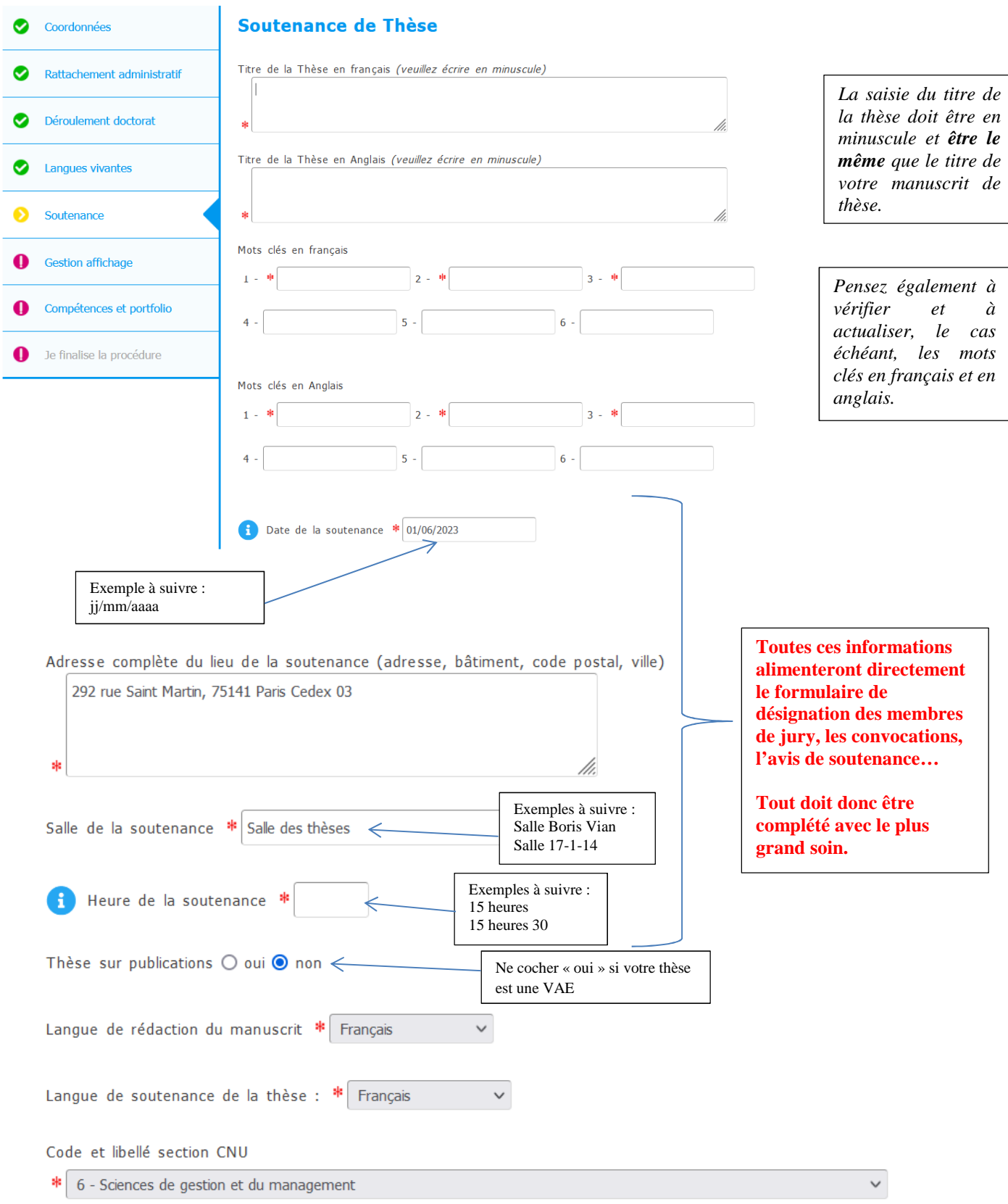

Les champs avec \* sont des champs **obligatoires**. Ne pas oublier de sauvegarder chaque page renseignée.

Certains champs sont pré remplis en fonction des saisies déjà réalisées dans votre dossier.

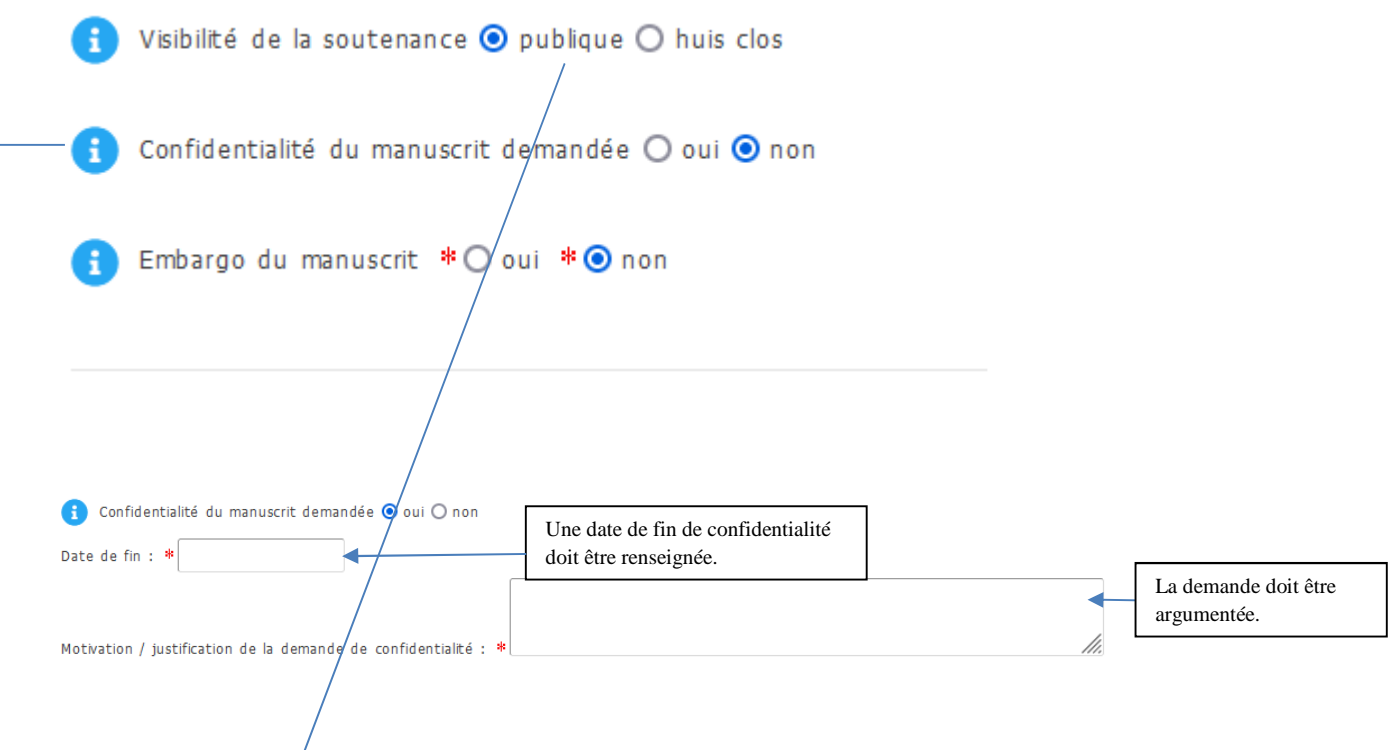

La **soutenance** est publique, sauf dérogation accordée à titre exceptionnel par l'administrateur général si le sujet de la thèse présente un caractère confidentiel avéré. Dans ce cas, vous devez prendre contact avec la Direction de la recherche qui vous transmettra un formulaire spécifique de demande d'autorisation de soutenance à huis clos (suivi.doctorants@cnam.fr).

La **confidentialité de la thèse** peut être demandé dans le cadre d'une Cifre, d'un partenariat de recherche, par exemple, et est formalisée dans la convention de collaboration.

La confidentialité de la thèse peut également être proposée par le jury à l'issue de la soutenance. Dans tous les cas, elle doit être validée et cela se fait au cas par cas par l'administratrice générale via la Direction de la recherche après avis justifiant ce choix par le directeur de thèse. Cependant, nous vous invitons à rendre publique votre thèse (sauf cas exceptionnel).

Vous pouvez choisir l'**embargo** (la non publication de la thèse via internet), mais la thèse sera disponible en consultation à la Direction des bibliothèques et de la documentation du Cnam. Vous devez préciser une date de fin d'embargo (selon le nombre d'années choisi). À l'expiration de cette date, la thèse sera mise en ligne, à moins que vous ne fassiez une demande de prolongation, deux mois avant l'expiration du délai soit par courriel à l'adresse : theses@cnam.fr, soit par courrier à l'attention de la Direction de la recherche.

Ensuite, vous devrez saisir PRÉCISEMENT toutes les informations relatives à la composition du jury (nom, prénom, adresse, courriel etc) conformément aux instructions données par votre directeur de thèse, en charge de la composition du jury. Les saisies doivent être réalisées avec soin et précision car ces informations apparaitront automatiquement sur les documents de soutenance (désignation des membres de jury, avis de soutenance, procès-verbal …) y compris sur votre diplôme.

#### **Rappel de la composition d'un jury**

#### **Le jury**

Le nombre des membres du jury est compris entre **4 et 8**.

Il est composé au moins pour moitié de personnalités françaises ou étrangères, extérieures à l'école doctorale et à l'établissement d'inscription du doctorant et choisies en raison de leur compétence scientifique ou professionnelle dans le champ de recherche concerné, sous réserve des dispositions relatives à la cotutelle internationale de thèse.

Sa composition doit permettre une représentation équilibrée des femmes et des hommes.

La moitié du jury au moins doit être composée de professeurs ou assimilés au sens des dispositions relatives à la désignation des membres du Conseil national des universités ou d'enseignants de rang équivalent qui ne dépendent pas du ministère chargé de l'enseignement supérieur.

*Attention, dans le cas d'une soutenance avec 4 membres, il est impératif que les 4 personnalités soient présentes pour que la soutenance puisse avoir lieu et être valable.* 

#### **Le président de jury**

Les membres du jury désignent parmi eux un président, qui doit être un professeur ou assimilé ou un enseignant de rang équivalent en activité.

#### **Les rapporteurs**

Les rapporteurs doivent être **extérieurs** à l'école doctorale et à l'établissement du doctorant. Ils doivent être **de rang A** ou équivalent (professeurs des universités, …) **ou** maîtres de conférences **HDR** ou encore chargés de recherche HDR. Il peut être fait appel à des rapporteurs appartenant à des établissements d'enseignement supérieur ou de recherche étrangers. Les rapporteurs ne doivent pas avoir été membres du comité de suivi du doctorant.

#### **Les examinateurs**

Ce sont les membres du jury qui ne sont ni rapporteurs, ni encadrants de la thèse.

#### **Le directeur de thèse**

Il participe au jury, mais ne prend pas part à la décision (**il NE signe pas le procès-verbal de soutenance, MAIS signe le rapport de soutenance**).

#### **Les invités**

Peuvent être invités dans un jury de thèse, les personnes qui ne sont ni du rang des professeurs, ni de celui des maîtres de conférences. Ils participent aux débats mais ne prennent pas part aux délibérations du jury et **ne doivent pas signer le rapport et le PV de soutenance.**

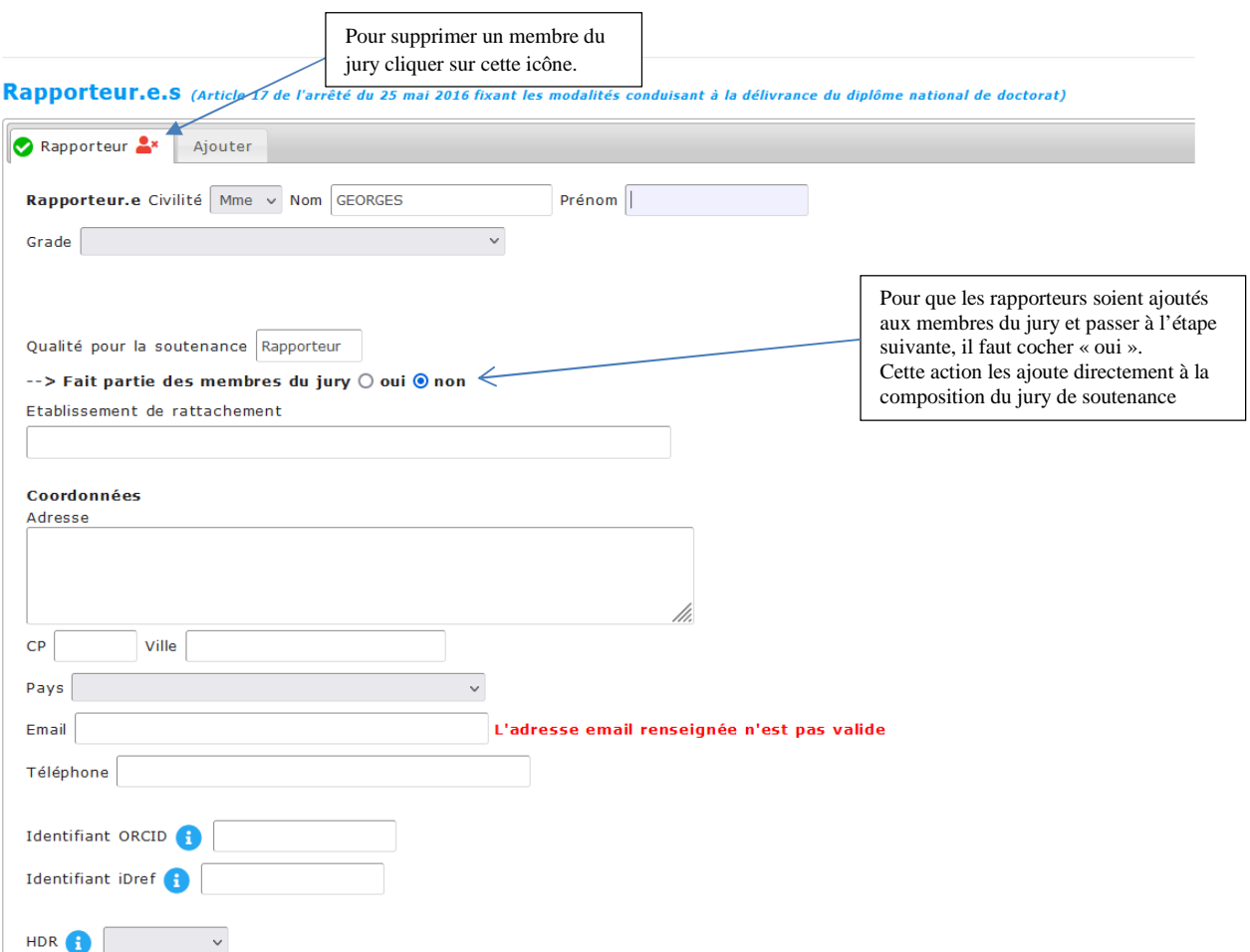

La composition du jury doit permettre une représentation équilibrée des femmes et des hommes

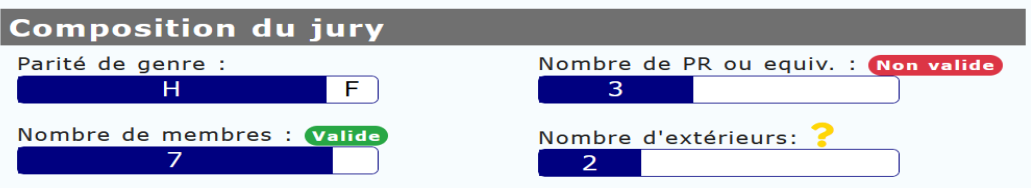

## Pour rajouter les membres de jury, cliquer sur « Ajouter » pour chacun des membres

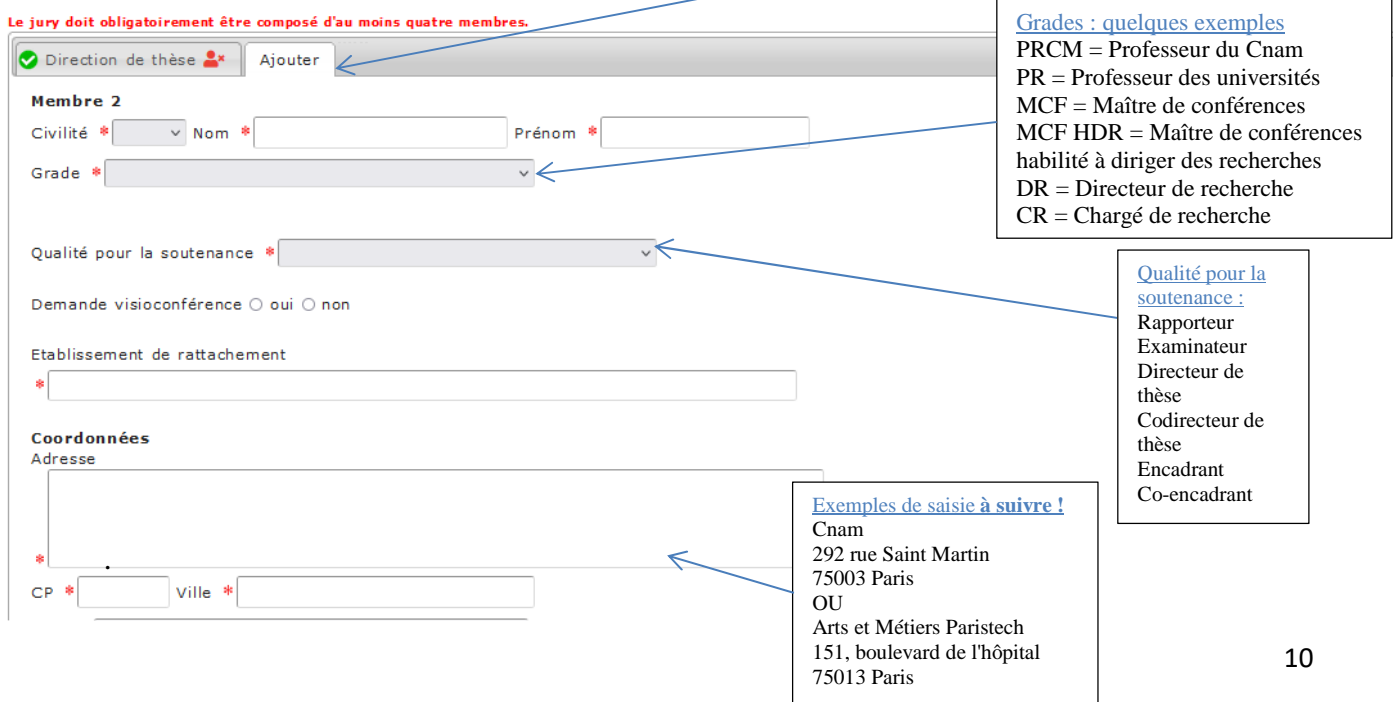

Rappel :

Les directeurs de thèse et co-directeurs de thèses doivent être habilités à diriger des thèses (HDR) sauf cas particulier dans le cadre d'une cotutelle internationale.

Les encadrants et co-encadrants (lorsqu'il y a plusieurs encadrants) ne sont pas HDR.

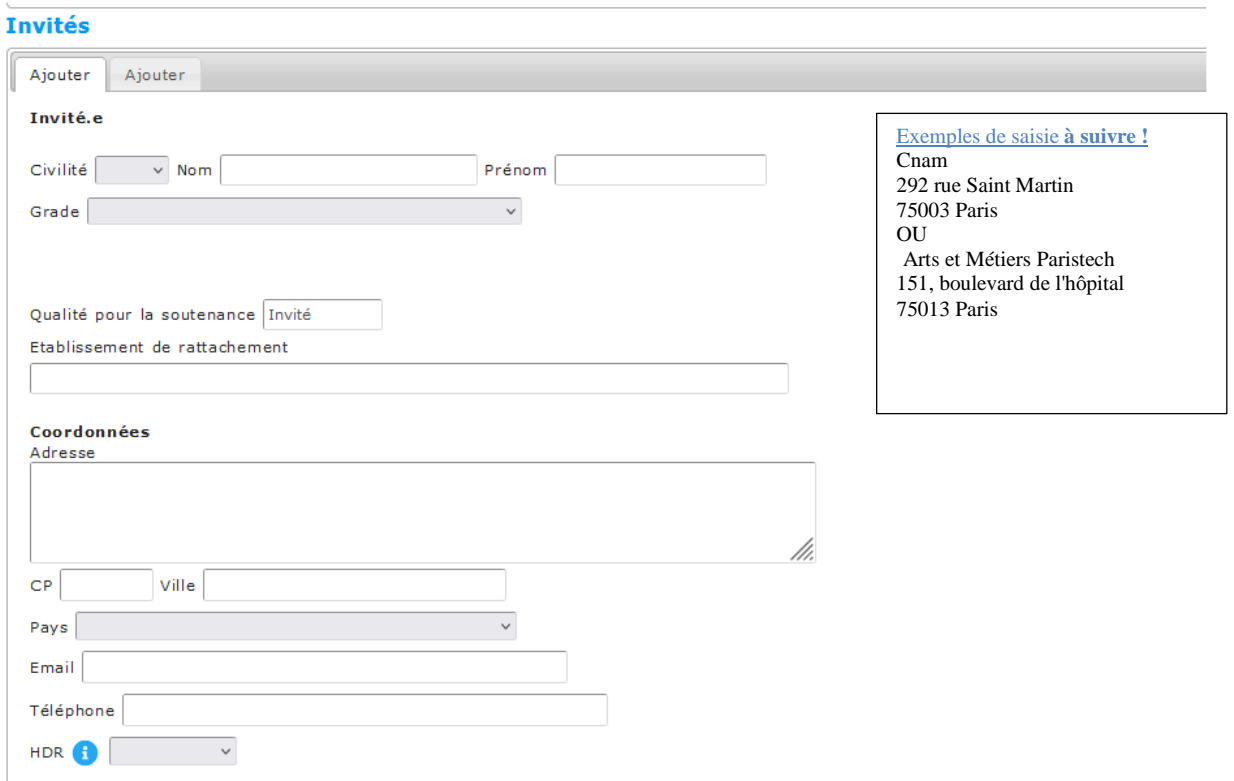

 Vous devez saisir le résumé en français et en anglais de votre thèse (4000 mots maximum). Ces informations

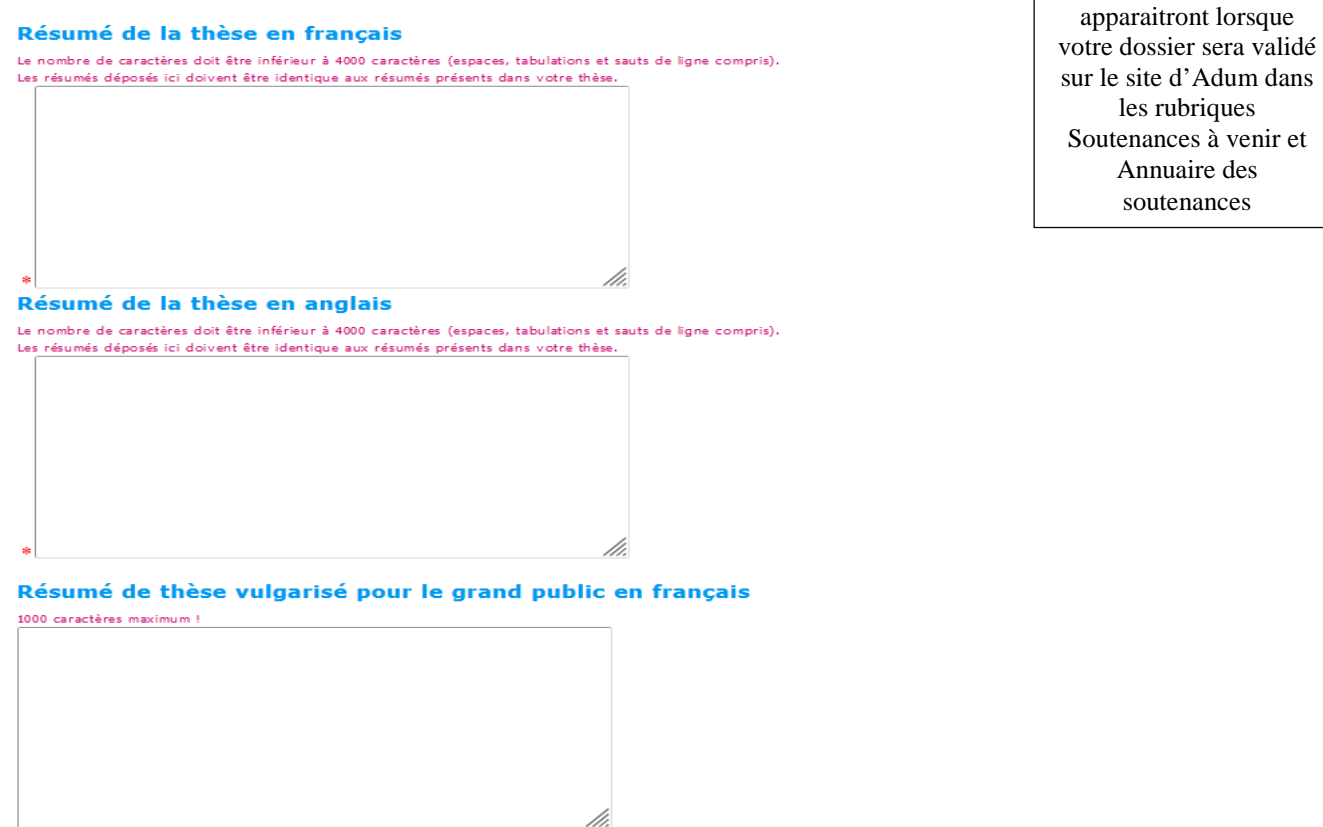

Résumé de thèse vulgarisé pour le grand public en anglais 1000 caractères maximum !

Si la **thèse est en anglais**, vous devez également joindre une synthèse en langue française correspondant à 1/10ème du nombre total de pages de la thèse (exemple : si la thèse fait 200 pages un résumé de 20 pages en français vous sera demandé).

Lorsque vous avez rempli tous les champs concernant votre soutenance, vous pouvez enregistrer ces données et les transmettre pour vérification et validation à votre directeur de thèse.

> J'AI FINALISÉ LA SAISIE DES INFORMATIONS RELATIVES À MA SOUTENANCE --> TRANSMISSION À LA DIRECTION DE THÈSE POUR ACCORD ES INFORMATIONS RELATIVES À LA SOUTENANCE SONT EN COURS DE SAISIE --> ENREGISTREMENT DES ÉLÉMENTS SAISIS

La désignation du jury de soutenance (ou proposition de jury) est validée par le directeur de thèse depuis son espace personnel Adum. Puis par le directeur ou co-directeur de l'école doctorale via Adum.

Le jury de thèse est désigné par l'administratrice générale après avis du directeur ou codirecteur de l'école doctorale et du directeur de thèse.

#### **AU PLUS TARD UN MOIS AVANT LA DATE DE SOUTENANCE**

Vous devez effectuer le **premier dépôt de votre thèse sur Adum en PDF/A** (format spécial d'archivage) conformément à la feuille de style d'HESAM Université. Elle devra être identique à celle transmise aux rapporteurs et aux membres du jury.

*Pour la version pdf/A de votre thèse, la Direction de la recherche met à votre disposition un logiciel permettant d'avoir un document conforme pour le CINES\*. Il suffit d'adresser un message à suivi.doctorants@cnam.fr pour obtenir un rendez-vous.* 

*NB : Les versions pdf 1.2 et 1.3 ne sont pas acceptées. Les pdf doivent être créés avec un logiciel Adobe qui ne soit pas antérieur à Acrobat 5.0.* 

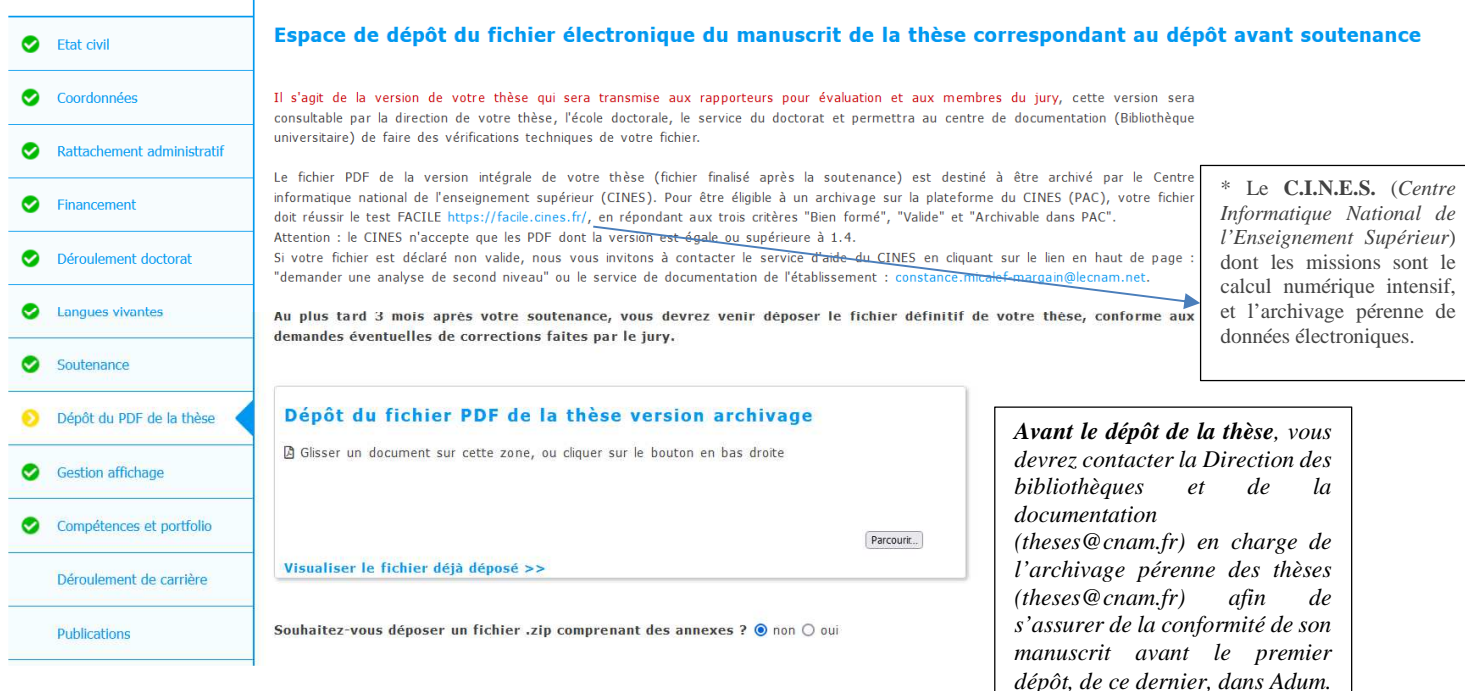

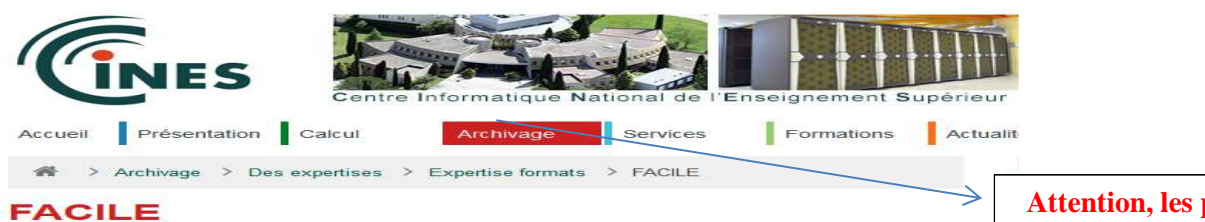

Validation du Format d'Archivage du CINES par anaLyse et Expertise

Vérifier l'éligibilité de vos documents à un archivage sur la plateforme PAC du CINES, c'est(FACILE) ! Vous pouvez analyser leur degré de conformité à un format grâce à cet assistant en ligne, accessible librement, qui utilise le même processus de validation que la plateforme PAC.

Cet outil vous renseigne sur la liste des formats archivables et les outils utilisés pour les valider.

Il vous informe si un fichier est valide et bien formé par rapport au format que vous déclarez à l'aide d'une liste de choix

Il vous suffit pour cela d'indiquer le fichier que vous souhaitez contrôler, puis de déclarer son format. Les outils de contrôle analysent votre fichier et renvoient automatiquement la réponse

En cas de fichier mal formé ou non valide, vous pouvez directement faire appel à notre expertise par mail (analyse de second niveau) qui vous aidera à le corriger

#### **Attention, les pdf 1.2 et 1.3 ne sont pas acceptés !**

Quand tous les indicateurs sont au « vert », vous allez sur « Je finalise la procédure ». Il vous sera demandé de prendre connaissance de la charte du doctorat qui  $\alpha$  été modifié suite aux évolutions de l'arrêté du 25 mai 2016.

Lorsque vous aurez pris connaissance de la charte vous pourrez cliquer sur « transmission des données pour instruction du dossier ».

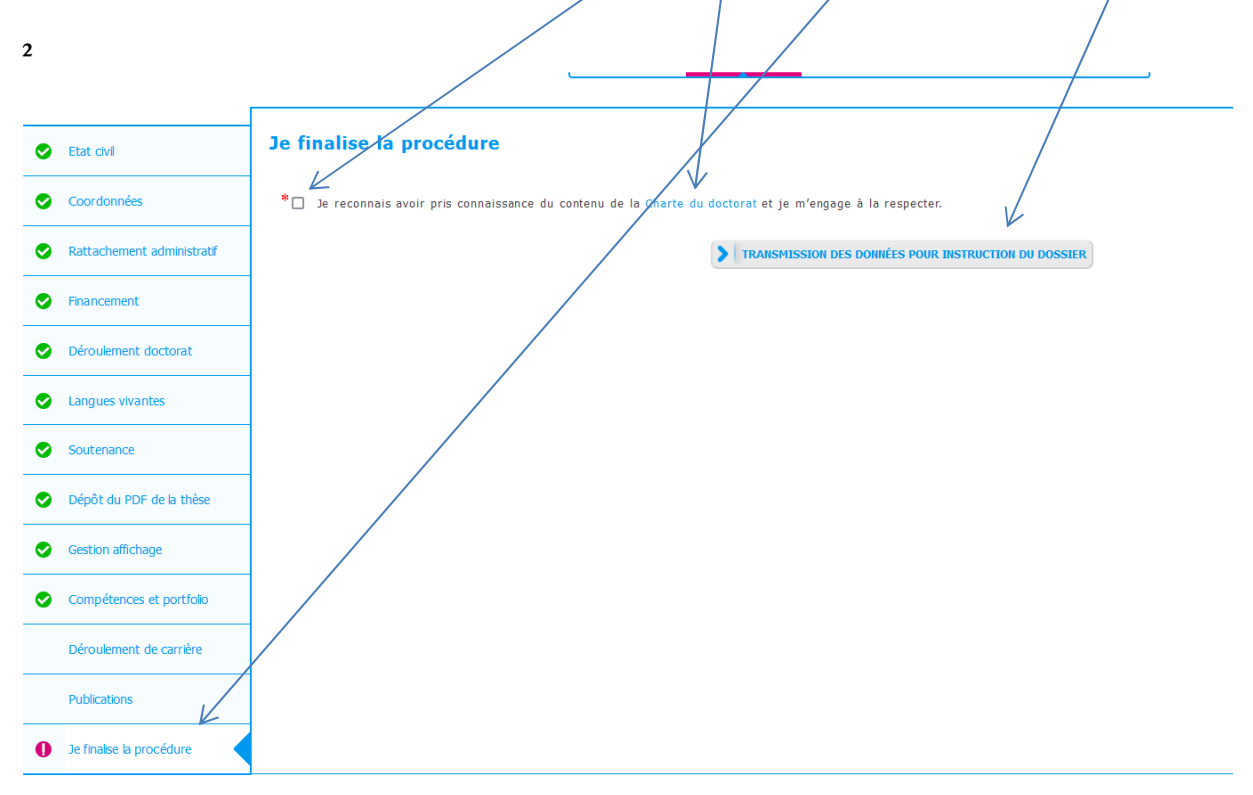

#### **3/ Désignation et convocation du jury à la soutenance**

Après avoir finalisé la procédure de soutenance en cliquant sur « les informations relatives au jury sont finalisées »  $\rightarrow$  transmission au directeur de thèse pour accord les documents suivants sont générés dans votre espace personnel

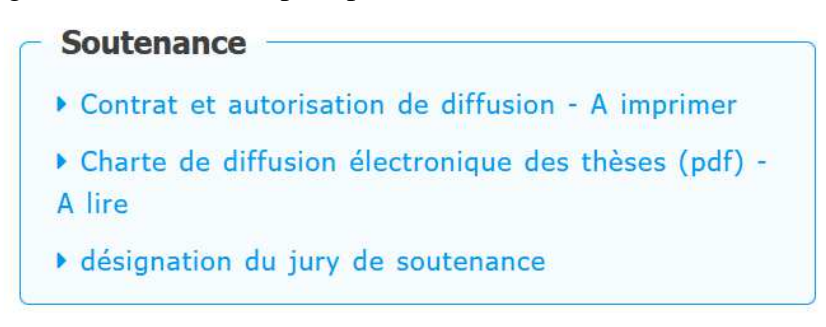

Dès lors que la composition du jury a été validée par le directeur de thèse, la direction de l'école doctorale et l'administratrice générale du Cnam, la Direction de la recherche peut informer officiellement les rapporteurs de leur nomination et transmettre la version électronique de votre manuscrit, uniquement si vous avez déjà effectué le 1<sup>er</sup> dépôt du manuscrit dans Adum.

Les membres du jury recevront leur convocation pour la soutenance sous réserve de l'autorisation de cette dernière.

Le directeur de thèse informe également les rapporteurs de leur désignation.

Les **rapporteurs** devront adresser leur pré-rapport signé sur le progiciel Adum, conformément à l'arrêté du 25 mai 2016 **au plus tard 14 jours** avant la date de soutenance, via le lien communiqué dans le mail de désignation des rapporteurs.

Au vu des pré-rapports, l'autorisation de soutenance est accordée par l'administrateur général, après avis du directeur de l'école doctorale, sur proposition du directeur de thèse.

**Vous devez adresser par mail à la Direction de la recherche** le document **contrat et autorisation de diffusion** dûment rempli et signé (à télécharger dans votre espace personnel Adum, rubrique documents administratifs > Soutenance).

Vous vous engagez sur le dépôt du manuscrit (cela équivaut à une attestation de dépôt après soutenance)

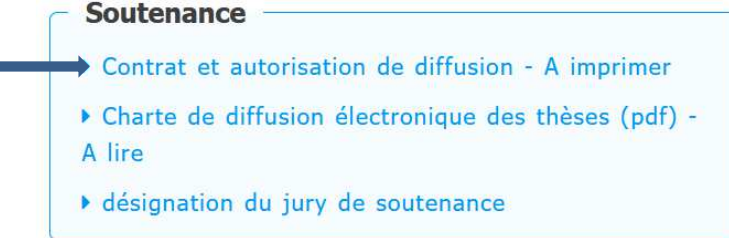

Lorsque les pré-rapports sont connus, sur proposition de l'école doctorale, l'administratrice générale peut autoriser la soutenance. La Direction de la recherche peut confirmer aux membres de jury la tenue de la soutenance et communiquer les rapports à l'ensemble du jury.

L'absence de réception des rapports dans les délais impartis peuvent entrainer **l'annulation ou le report** de la soutenance.

Il vous appartient de transmettre votre manuscrit de thèse à chacun des membres du jury sous format papier, s'ils en font la demande.

Le directeur de thèse et le doctorant **ont à leur disposition** le procès-verbal de soutenance dans leur espace personnel Adum. **Il leur appartient de l'imprimer** et le remettre au président du jury. Le procès-verbal est signé par les membres du jury excepté le directeur de thèse et les membres invités. Le rapport de soutenance doit être signés par **TOUS** les membres du jury.

A titre exceptionnel, les membres du jury peuvent participer à la soutenance par des moyens de visioconférence. Les personnalités participant à la soutenance en visioconférence devront donner une procuration au président du jury pour la signature du PV et rapport de soutenance. Les documents seront à déposer par le directeur de thèse depuis son espace personnel Adum.

#### **4/ Après la soutenance**

A l'issue de la soutenance et **au plus tard TROIS semaines** après celle-ci, le directeur de thèse ou le président de jury transmet l'ORIGINAL du procès-verbal et le rapport de soutenance à la Direction de la recherche. A la fin du procès-verbal, figurent les informations sur la reproduction de la thèse, la demande de confidentialité, le cas échéant ainsi que l'information relative au serment du docteur.

NB : lorsque la demande de confidentialité émane d'une entreprise, il faudra joindre le courrier officiel signé par cette dernière.

NB : HESAM Université ne délivre pas de mention.

**UN mois à TROIS mois après la soutenance au plus tard** 

#### **Vous devez déposer sur Adum** :

• la version définitive de la thèse au format PDF/A qui respecte la feuille de style d'HESAM Université. Il peut être déposé deux versions (l'une pour l'archivage et l'autre pour la diffusion). Ces versions doivent tenir compte des corrections demandées par le jury.

En cas de corrections de forme (fautes d'orthographe, coquilles…), vous disposez d'un mois pour effectuer ces corrections et déposer votre manuscrit sur Adum..

Si des modifications ont été demandées par le jury de soutenance, le docteur dispose de trois mois maximum pour corriger son manuscrit et faire un second dépôt de sa thèse sur Adum au format PDF/A. Le directeur de thèse doit être en copie de l'envoi par mail pour confirmer la validité du second dépôt.

Pour réaliser le second dépôt de votre manuscrit connectez-vous à votre espace personnel Adum rubrique procédure > déposer les versions définitives de votre manuscrit de thèse

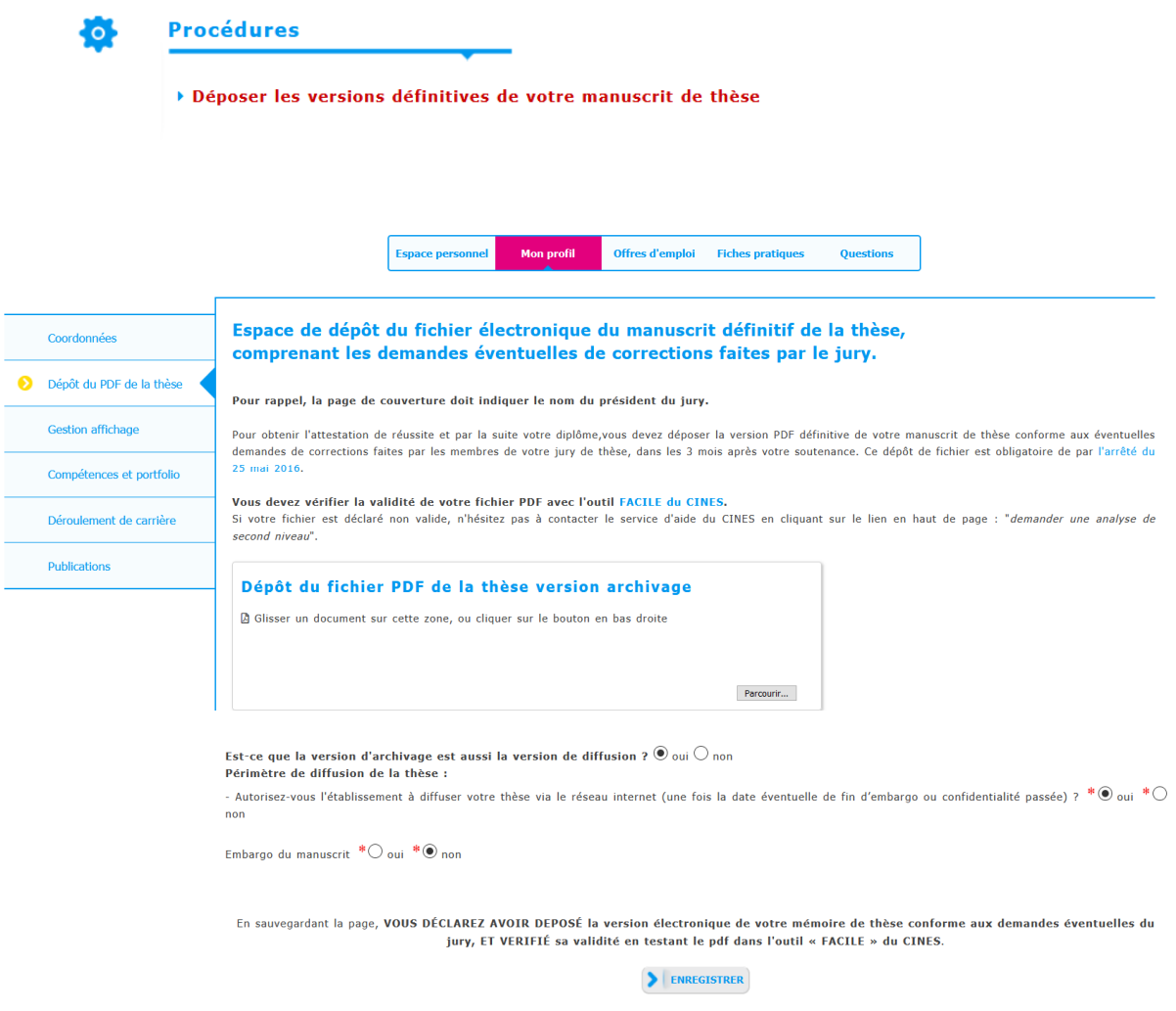

Cliquez sur « enregistrer » pour sauvegarder le second dépôt

#### **5/ Dernières opérations**

La Direction des bibliothèques et de la documentation du Cnam aura accès au manuscrit pour sa mise en ligne et archivage pérenne sur les sites d'archives ouvertes theses.fr et Hal.

L'attestation de diplôme ne sera éditée **qu'après** la réception du procès-verbal, du rapport de soutenance et du dépôt définitif de la thèse par la Direction de la recherche.

#### *Délivrance du diplôme*

La délivrance du diplôme est prise en charge par la Direction de la recherche : le diplôme est signé par le président d'HESAM Université puis envoyé au rectorat pour signature par le recteur de région académique.

Les docteurs sont informés par mail dès que leur diplôme est disponible.

#### **Pour récupérer votre diplôme 3 choix s'offrent à vous** :

- Prendre rendez-vous avec la Direction de la recherche (suivi.doctorants@cnam.fr) puis s'y rendre avec une pièce d'identité en cours de validité.
- Donner une procuration à une tierce personne. Documents à fournir : une lettre de procuration, la photocopie de la pièce d'identité du diplômé, la pièce d'identité de la tierce personne.
- Demander à la Direction de la recherche de l'envoyer par courrier en recommandé avec accusé de réception. Documents à fournir : un justificatif de domicile et une copie de la pièce d'identité en cours de validité.

#### **Engagement à l'issue de l'obtention du titre de docteur**

Vous vous engagez à tenir le Cnam et l'École doctorale de rattachement informée de votre **situation professionnelle** pendant les cinq années suivant la soutenance via Adum. Cela vous permettra également de continuer à être membre du réseau des docteurs d'Adum.

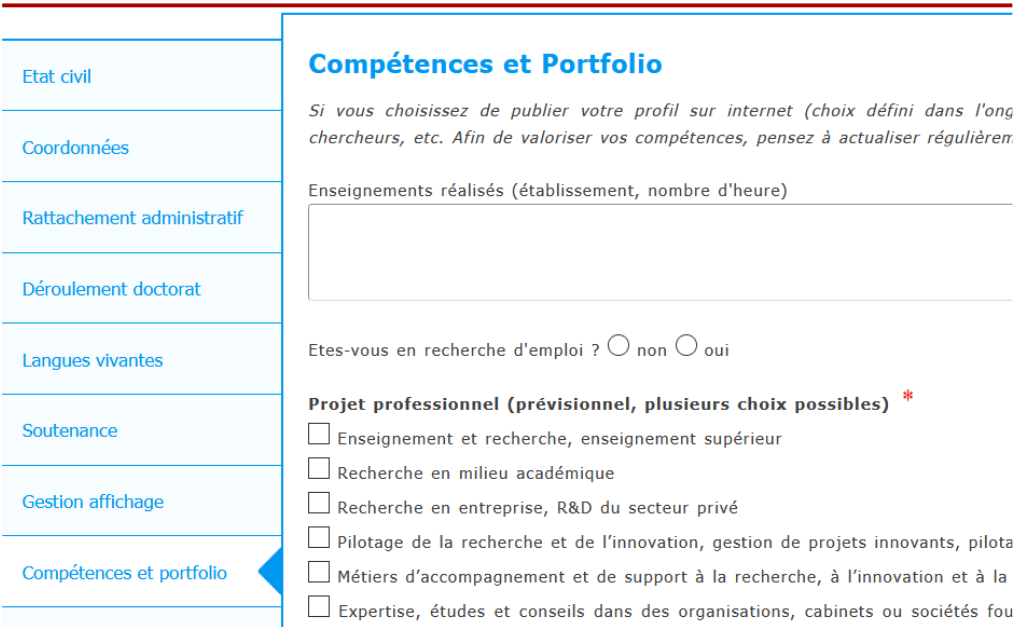

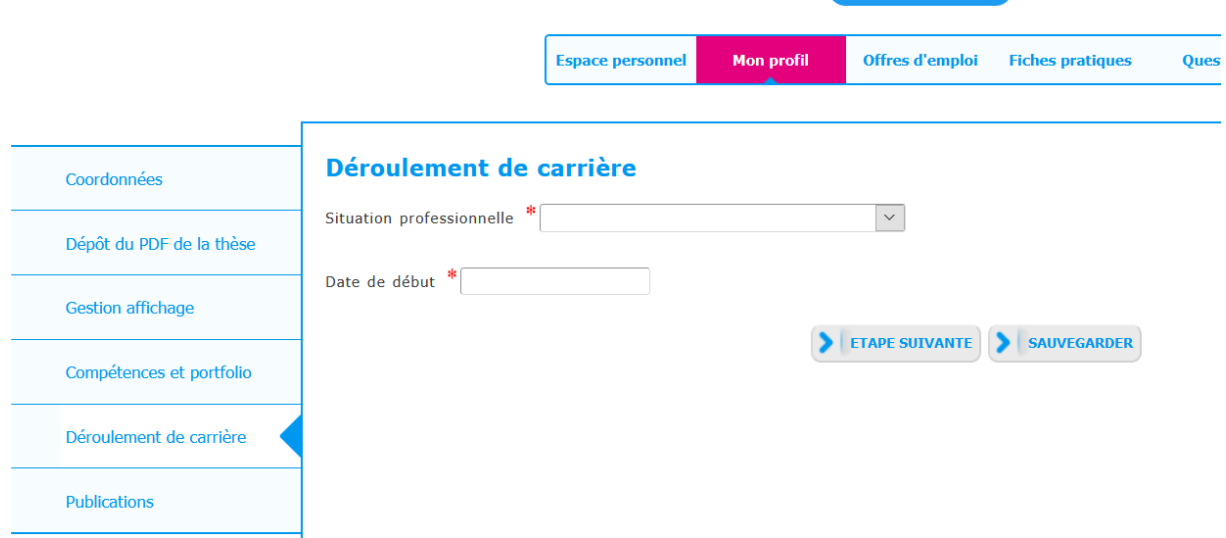

# Vous pourrez également rajouter vos **publications.**

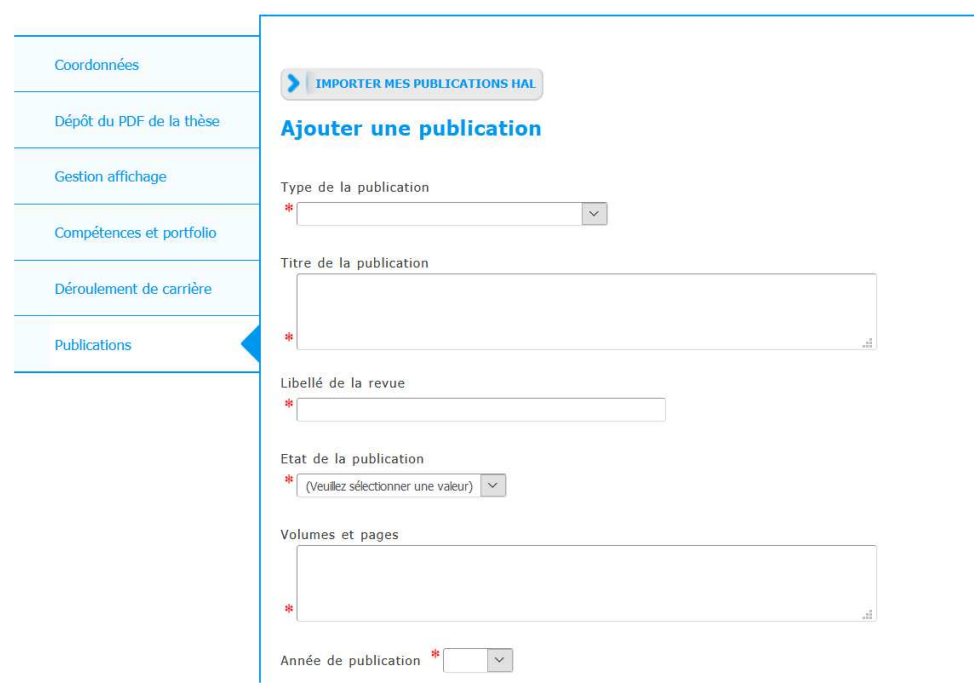

#### **LA PUBLICATION DES AVIS DE SOUTENANCE SUR ADUM**

Une fois validées, les données alimentent directement le site d'Adum

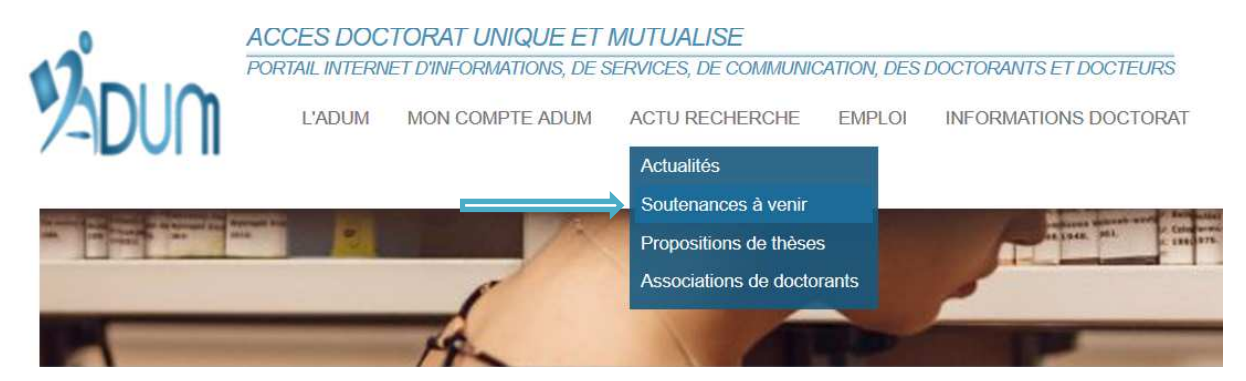

#### Exemple :

· Valérie CORDIER <sup>p</sup>:

Prise en compte des singularités des utilisateurs dans l'apprentissage et alignement réel des usages de nouveaux systèmes d'information en présence d'un inédit opérationnel

Taking into account the singularities of the users in the learning and real alignment of the uses of new information systems in the presence of an operational novelty

Mots clés : Utilisateurs, Singularités, Apprentissage, Alignement des usages, Système d'information, Freinet

Keywords: Users, Singularities, Learning, usages alignment, Information systems, Freinet

Soutenance le 5 mai 2020 à 10h00

Adresse de la soutenance : Initialement prévue au CNAM 2 rue Conté 75003 Paris. En période de confinement la soutenance se fera en visioconférence conformément aux procédures dérogatoires. - salle des thèses 37.2.43 (accès 37, 2ème étage, salle 43)

Directeur de thèse : Eric FIMBEL

Ecole doctorale <sup>p</sup> : Ecole doctorale Abbé-Grégoire

Etablissement : Conservatoire national des arts et métiers

Unité de recherche  $P$ : EA 4603 - Lirsa - Laboratoire interdisciplinaire de recherche en sciences de l'action voir le détail de la soutenance

En cliquant sur « voir le détail de la soutenance », vous avez accès à la composition du jury de thèse, au résumé de thèse en français et en anglais : exemple

#### SOUTENANCE DE THÈSE DE VALÉRIE CORDIER

#### PRISE EN COMPTE DES SINGUI ARITÉS DES UTILISATEURS DANS L'APPRENTISSAGE ET ALIGNEMENT RÉEL DES USAGES DE NOUVEAUX SYSTÈMES D'INFORMATION EN PRÉSENCE D'UN INÉDIT OPÉRATIONNEL

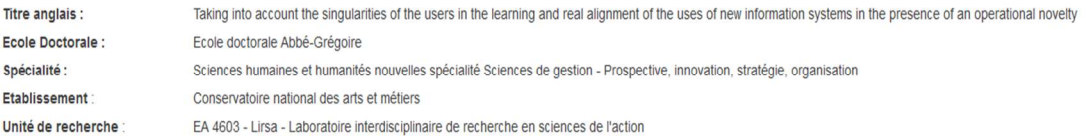

Cette soutenance aura lieu Mardi 05 Mai 2020 à 10h00<br>Adresse de la soutenance : Initialement prévue au CNAM 2 rue Conté 75003 Paris. En période de confinement la soutenance se fera en visioconférence conformément aux procé

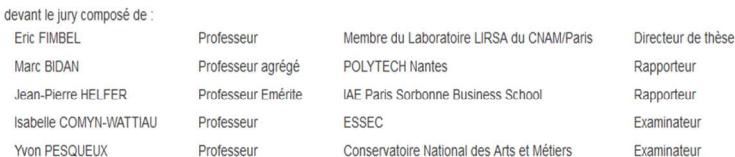

#### Résumé de la thèse en français :

Cette thèse se positionne dans le contexte de la tension entre la finalité organisationnelle telle que intentionnellement définie par le dirigeant et intériorisée par le management, et la mobilisation ou non des singularit

Pour information, sur le site **web de la recherche au Cnam** (http://recherche.cnam.fr/), vous pouvez consulter la liste des soutenances de thèse depuis 2006 :

Recherche > Étudier au Cnam > thèses et soutenances

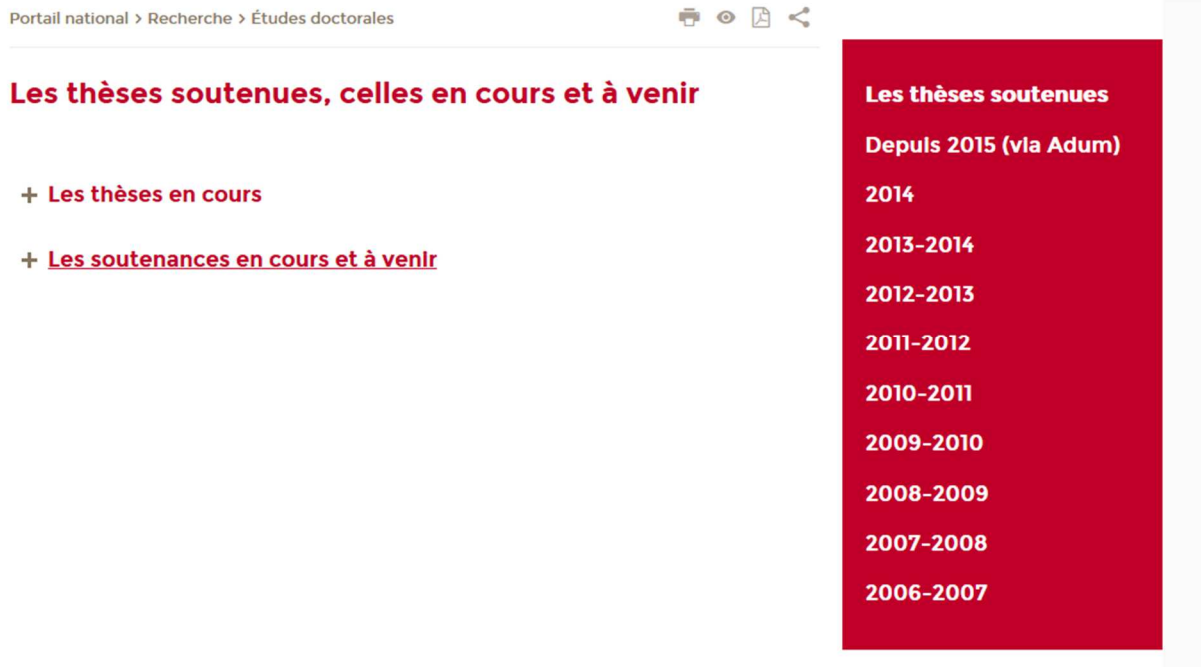

#### **VOS CONTACTS**

#### **Direction de la recherche**

Pour tout ce qui concerne les soutenances de thèse, délivrance de diplôme, … :

Contacter : suivi.doctorants@cnam.fr

Adresse de la Direction de la recherche : 292 rue Saint Martin – 75141 Paris cedex 03 Case courrier (à préciser pour toute correspondance par courrier) : 4DRE01 Localisation : accès 9 A2 27 Le bureau des études doctorales est ouvert du mardi au vendredi uniquement sur rendez-vous

Site à consulter http://recherche.cnam.fr/soutenances/theses-soutenances-456223.kjsp?RH=1466155970318

#### **Direction des bibliothèques et de la documentation**

Pour tout ce qui concerne l'archivage électronique des thèses. Contacter : theses@cnam.fr

Site à consulter https://bibliotheques.cnam.fr/opac/article/deposer-une-these/pa-infos\_doctorants

## **Annexe**

## **Liste des doctorats avec les disciplines scientifiques**

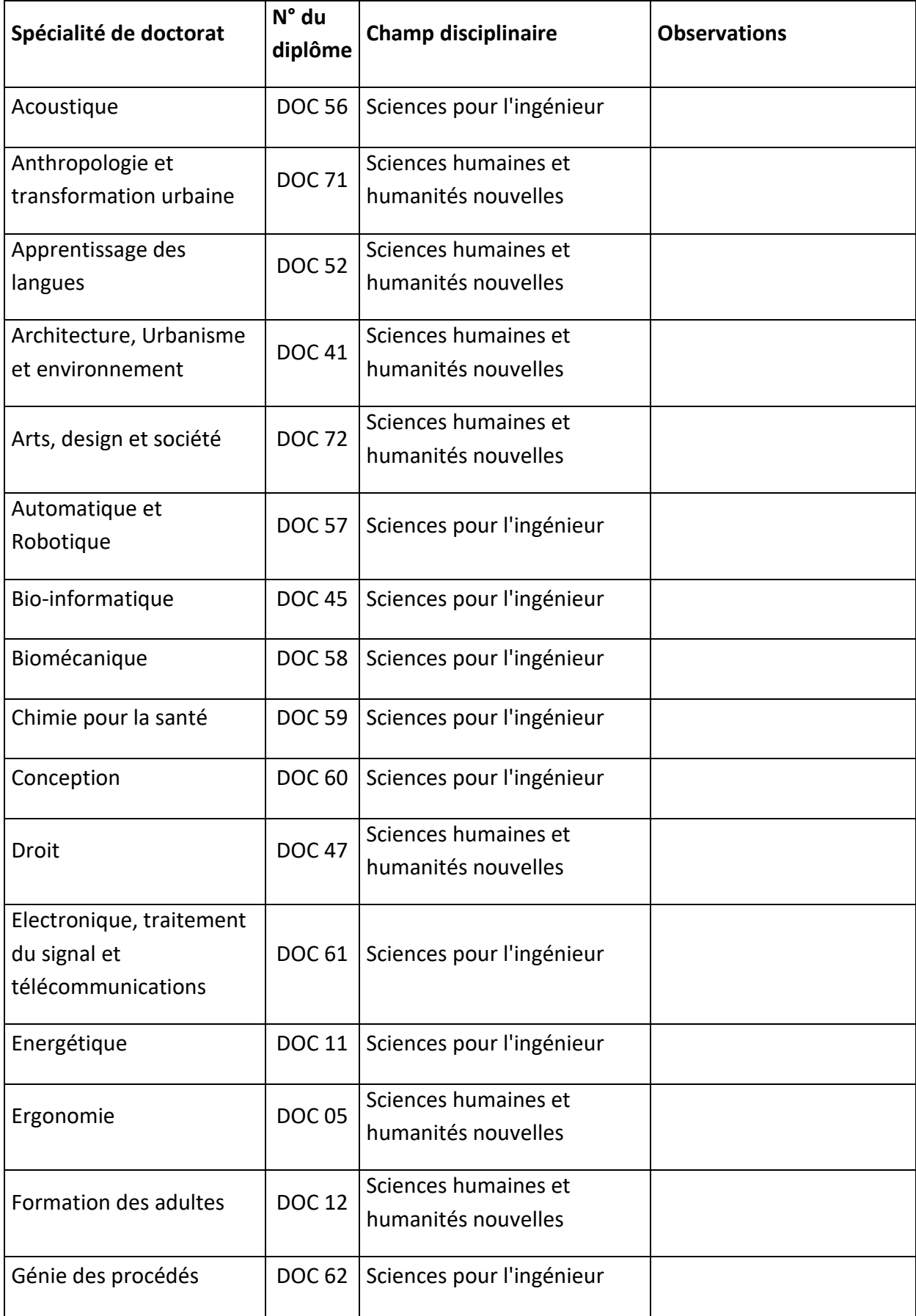

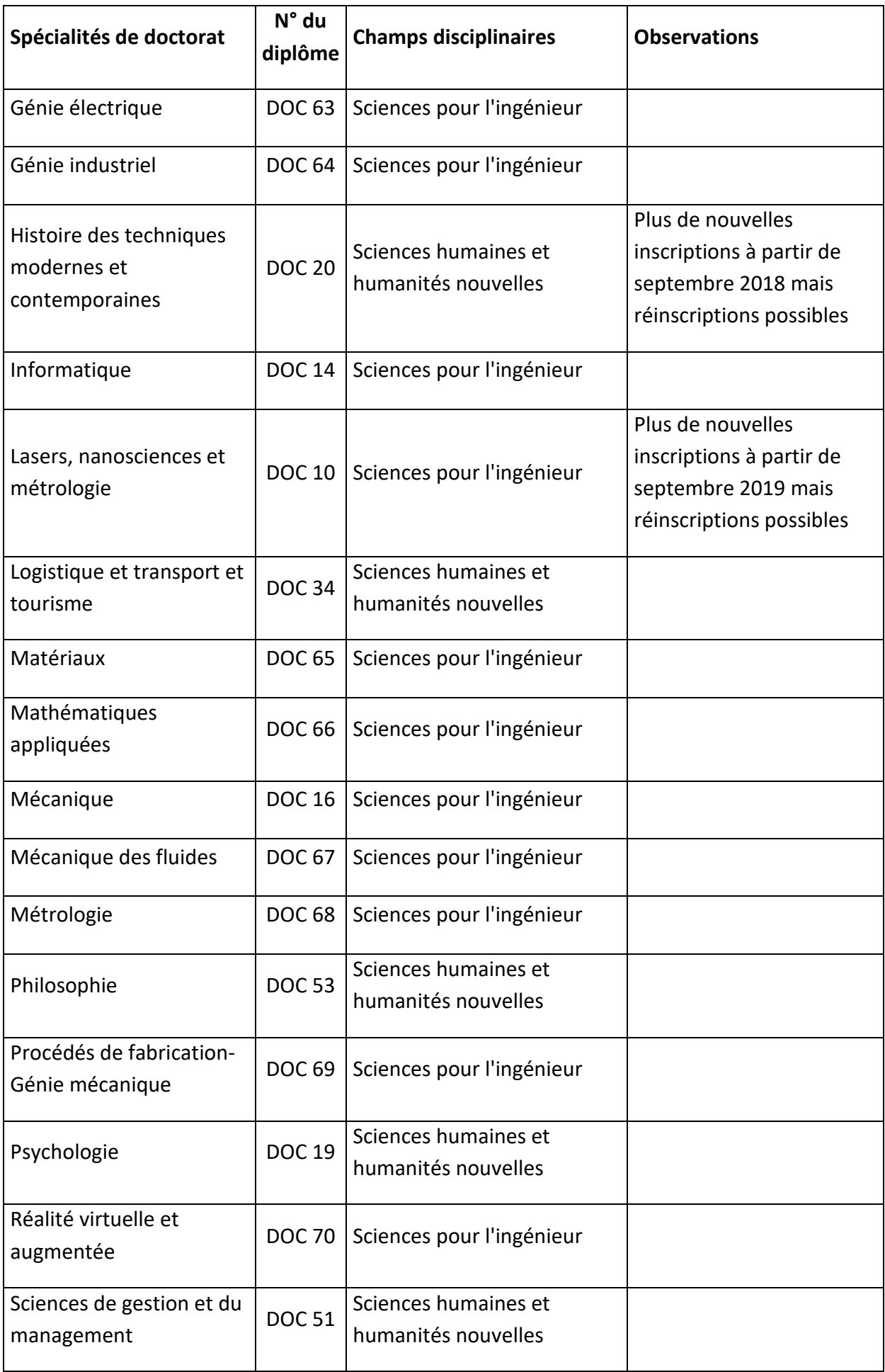

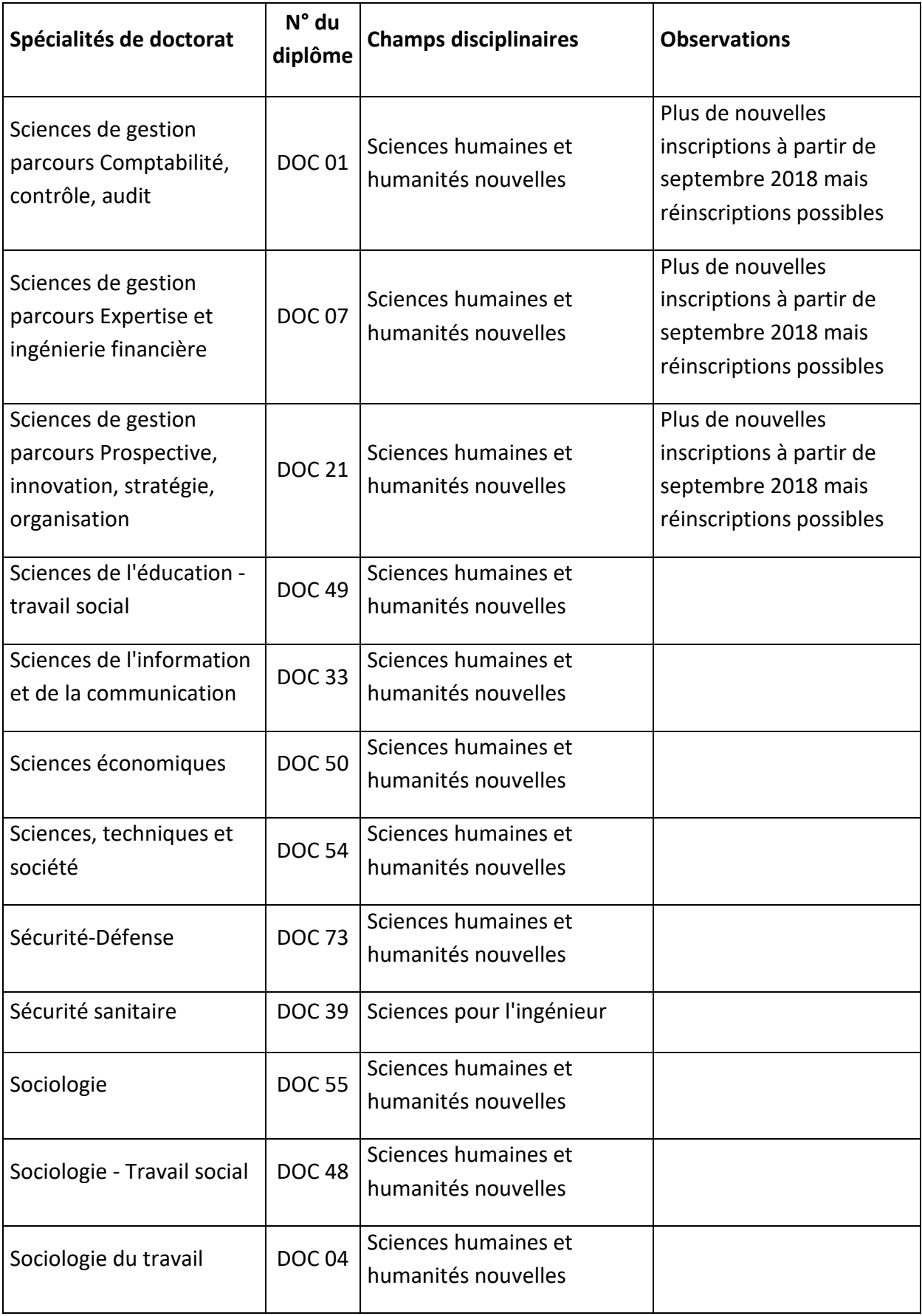

### **Contact : Direction de la recherche**

**suivi.doctorants@cnam.fr** 

Document réalisé par la Direction de la recherche – mai 2023